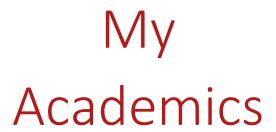

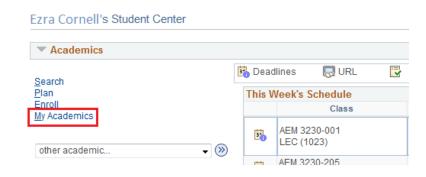

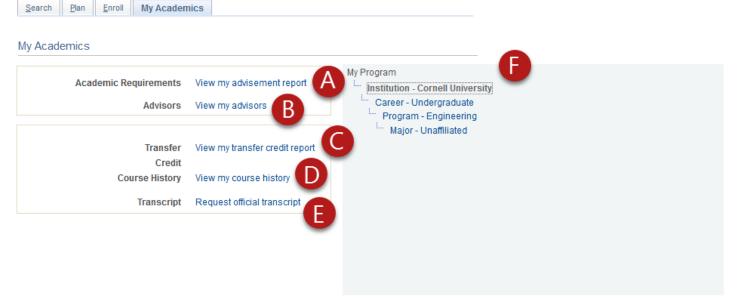

Academic
Requirements:

If available you can view your academic requirements, their status of satisfied or not satisfied, and the courses that would fulfill each requirement.

Advisors:

Here you can find contact information for your advisors and notify them with a message.

Transfer Credit:

See a summary of the test and transfer credits that are part of your academic record.

Course History:

Review your course record including completed, in progress, and planned courses. Results can be sorted by course, description, grade, term, units, or status.

Transcript:

From the My Academics tab you can order an official transcript.

My Program:

A summary of your current program by career, college/graduate field, and plan.

## **Leaving My Academics:**

When navigating away from the My Academics tab using the drop down menu at the top of the page, you will see a "Save Warning" popup. You have not made any changes to your record by viewing this page, this is being addressed and we hope to have a solution soon. To continue click the no button on the popup.

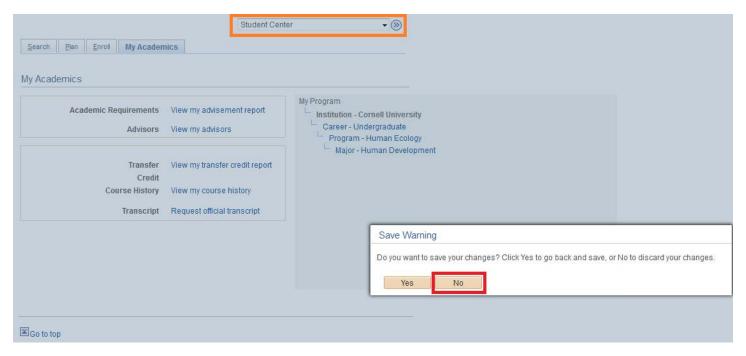

We recommend navigating away from the My Academics tab using any of the other links on the page or the visible tabs rather than the drop down menu. The popup will not appear when using one of the recommended navigation techniques.